## ◈ 볼트 커넥터 분산 커플링

SOLIDWORKS Simulation 2020 볼트 커넥터에서 분산 커플링의 도입으로 핀 또는 볼트 커넥터 조건 적용하여 해석 결과를 보다 사실적으로 표현할 수 있습니다.

☞ SOLIDWORKS Simulation 2020 버전부터 사용 가능, 그리고 분산 커플링은 선형 정적 해석에서만 사용 가능합니다.

1. 볼트 커넥트 예제 생성

**O**node**DATA** 

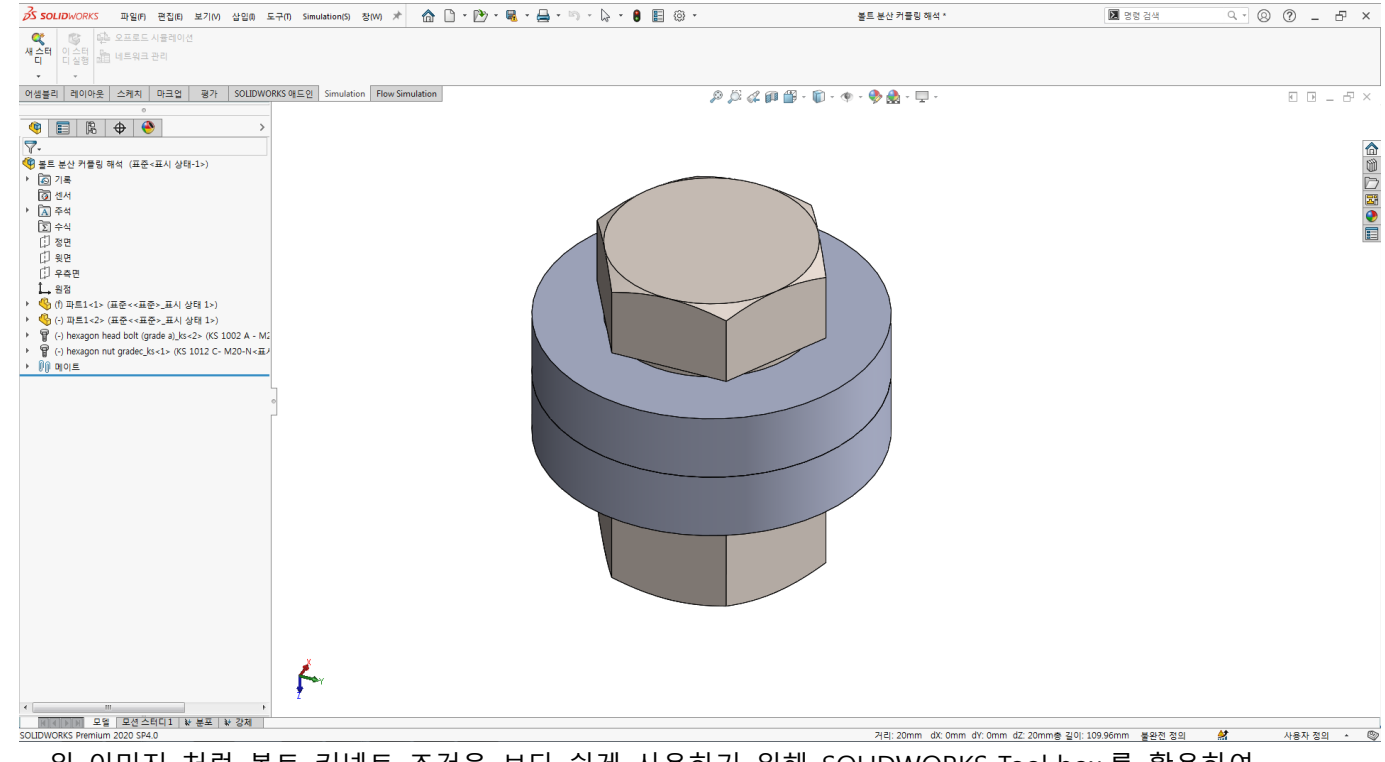

위 이미지 처럼 볼트 커넥트 조건을 보다 쉽게 사용하기 위해 SOLIDWORKS Tool box 를 활용하여 육각볼트 및 너트를 어셈블리에서 조립합니다.

## 2. 볼트 분산 커플링 해석을 위한 구조 해석 새 스터디 실행

구조해석 새 스터디를 클릭하 여 정적 해석의 Toolbox 체결 부품을 볼트 커넥터로 변환 에 체크를 합니다. (커넥트 조 건을 별도로 세팅을 하지 않고 Toolbox 라이브러리에 의해 자 동으로 커넥트 조건 삽입)

그리고 스터디에 확인을 클릭 합니다.

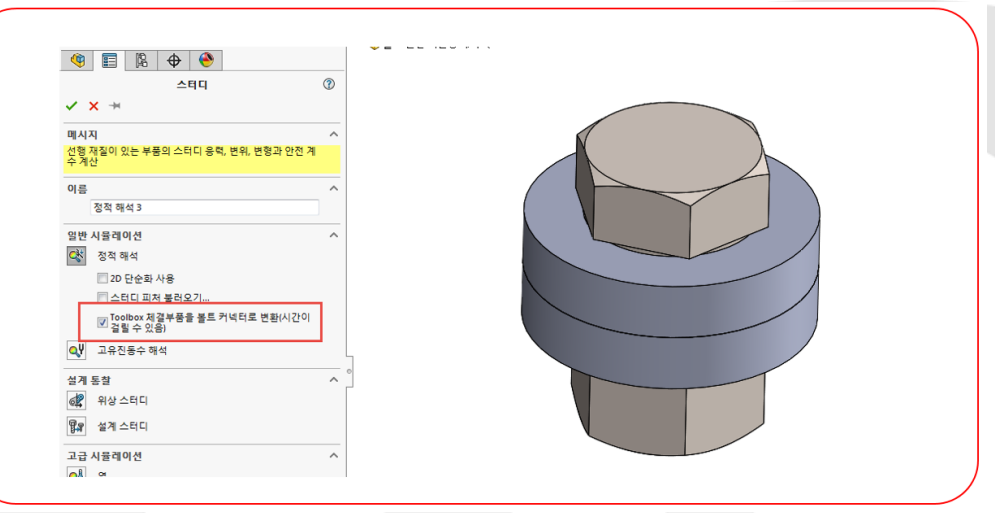

node**DATA** 

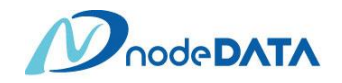

## 3. 볼트 커넥터 연결 유형 조건 세팅 (분포 적용)

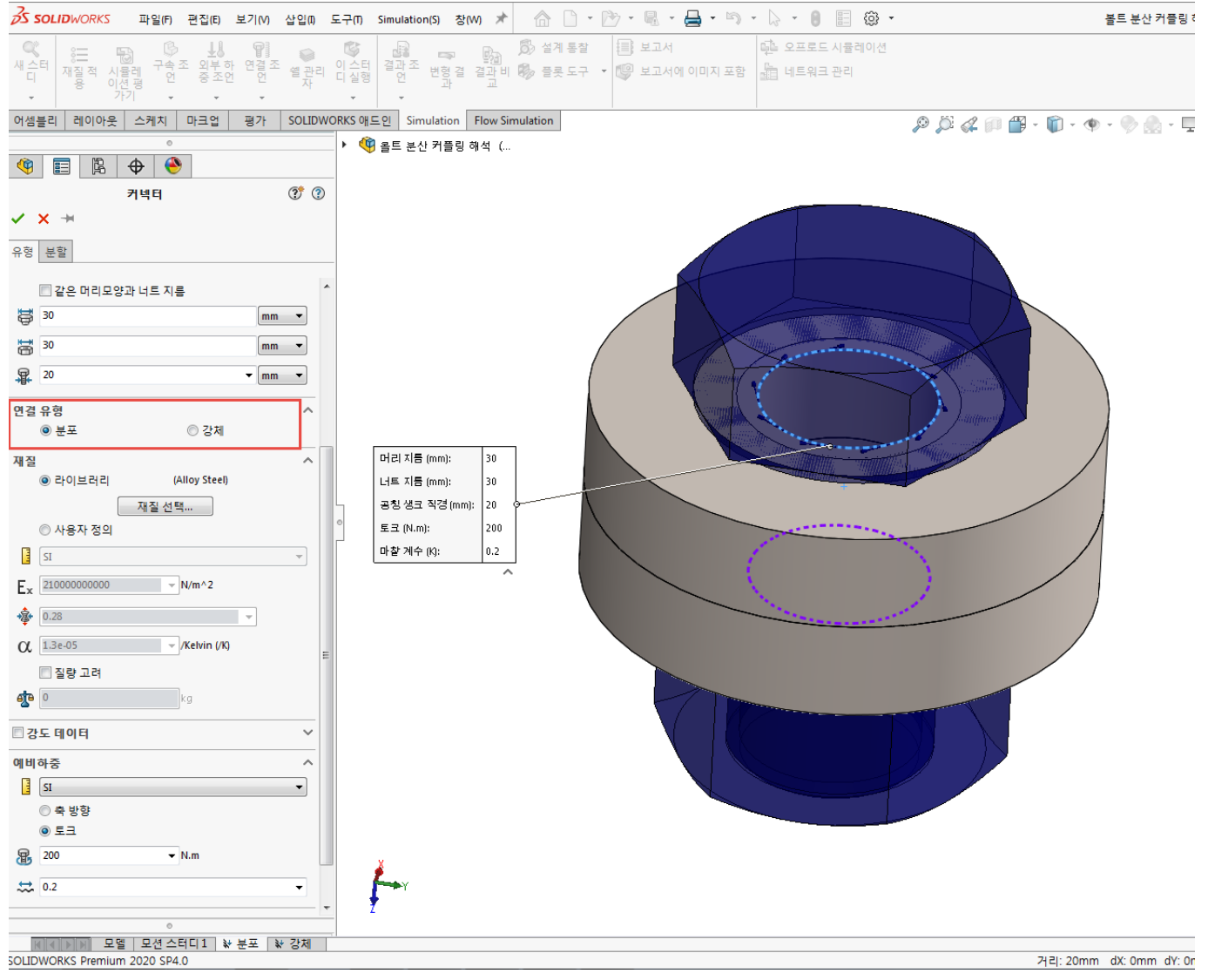

<위 이미지는 초기 예비 하중이 토크로 200Nm 적용된 두개의 원통형 부품이다. >

자동으로 생성된 연결 커넥터 피처를 피처 편집하여 연결 유형의 분포와 강체 클릭 부분을 확인 할 수 있다. 기본 연결 유형은 분포로 세팅된다. 하위 버전인 경우는 위의 연결 유형 기능 자체는 없지만 강결합(강체)조건 으로 적용된다. 나머지는 예비하중을 토크로 200Nm 적용하였으며 두 원형 부품 사이에는 관통 없음 접촉을 적용하였다.

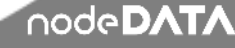

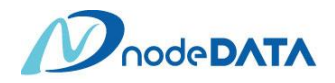

## 4. 볼트 분포 조건과 강체 조건 비교

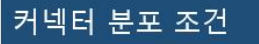

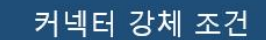

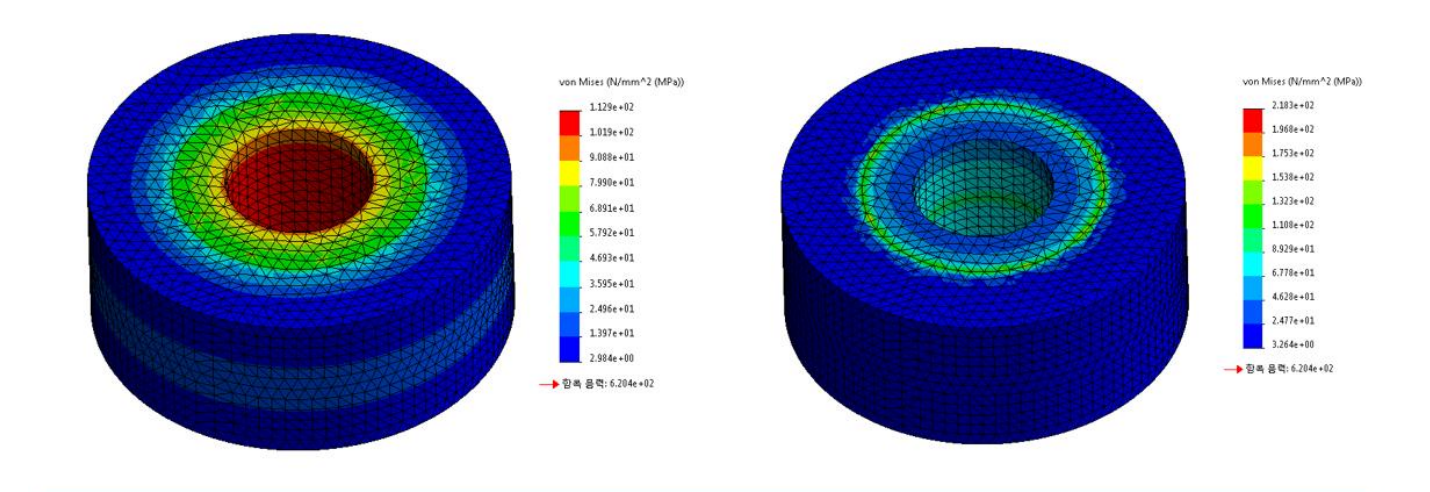

헤드 영역에서 응력분포가 완만한 von Mises 응력플롯 헤드 영역에 핫스폿이 있는 von Mises 응력

위 이미지처럼 분포 조건은 커플링 절점에서 무게 계수를 통해 하중의 전달을 제어할 수 있는 방식입니다. 예를들어 커플링 절점의 하중 합계가 참조 절점에서 총 예비하중과 동일하도록 볼트의 예비하중을 분산시킵니다. 이 경우 균일한 무게 계수가 적용됩니다.

그리고 볼트 헤드와 너트 접촉 영역에서 보다 현실적인 응력과 변위 결과를 유도합니다. 강체조건은 맞닿는 헤드 및 너트의 강체조건으로 인해 그 부위에 응력 핫스폿 영역을 생성합니다. 따라서 분포 기능을 통해 이러한 핫스폿이 발생되는 응력 집중 부위를 없앨 수 있습니다.

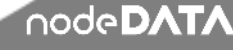